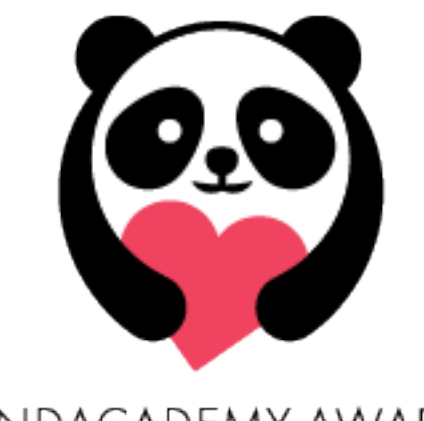

# PANDACADEMY AWARDS

## Contest Rules and Instructions

#### Contest Rules

#### • **Permission to Use Photograph and Video**

- o By reading this and checking the box on the previous page before submitting my video, I authorize United Cerebral Palsy Association of Greater Indiana ("UCP") to take and use photographs and videos of me, with or without my name, for promotional purposes in UCP publications, advertising, video, web content, or other formats. I authorize UCP, its assigns and transferees, to copyright, use, and publish the same in print and/or electronically.
- o UCP and its affiliates have the right to void any submission that is deemed inappropriate.
- o I certify that I am at least 18 years of age and have the legal capacity to authorize this document, unless my parent or legal guardian also reads and signs/checks this document.
- o I represent that I am a parent or legal guardian of the person identified above, who is a minor. I understand the above and consent to the use of photographs of him/her as set forth above.
- Only one(1) video may be submitted per \$10 entry donation.
- The video submission and voting period begins July 15, 2020 at 12:01 a.m.
- The video submission and voting period ends September 30, 2020 at 11:59 p.m.
- Anybody that has access to the link https://www.ucpaindy.org/video-submissions/ may vote on the video(s) they believe should win a Panda Award at the televised PANDACADEMY Awards broadcasted by WHMB Channel-40 on October 24, 2020.
	- o Individuals can vote for one(1) video per category per day.
- Top voted videos from each category will be reviewed by a panel of judges following the end of the submission and voting period on September 30, 2020. A winner will be selected from each category.
	- o Note: the amount of votes a video receives only secures that it will make the final 3-5 videos that will be considered for a Panda Award. Judges will pick a winner based on each of their own discretion (number of votes aside).
- The top videos from each category will all be in consideration for the best overall video award "Best Picture".
- Winners that are selected will be notified via phone or email and have the ability to join us in the broadcast production either in person or via a video call to receive their award and make a short acceptance speech.
- The televised broadcast will be filmed at the Skyline Club located on the 36<sup>th</sup> floor of the One America Building in downtown Indianapolis, IN. The PANDACADEMY Awards show will be a "look-live" event. Filming will take place Saturday, October 17, 2020 and be broadcasted on Indy based WHMB Channel-40 on Saturday, October 24, 2020.
- The PANDACADEMY Awards Video Contest will be promoted on both a local and national level. Video submissions from around the country will be considered. Geographical location does not play a factor in the selection of your video.
- United Cerebral Palsy Association of Greater Indiana is a not-for-profit organization that serves all 92 counties in Indiana by helping provide resources and adaptive equipment for adults and children with cerebral palsy. This contest is open to shed a positive light on all types of disabilities that are both visible and invisible.
- One type of disability will not be favored over another in the selection of the winner of a category.
- The severity of a disability will not play a role in the selection of the winner of a category.
- Judges will use a checklist of video judging guidelines to use in the selection of winning videos.
- This contest is open to all ages. Individuals under the age of 18 should have permission by a guardian before submitting any payment or submitting videos online.
- If your video is about another individual with a disability, please gain their permission before proceeding with video production and submission. If the individual is not able to give consent, please consult with their guardian/caretaker before proceeding with video production and submission.
- Any questions can be referred to United Cerebral Palsy Association of Greater Indiana by phone or email.
	- o Office phone: (317)871-4032
	- o Organization email address: info@ucpaindy.org
	- o Contest email address: events@ucpaindy.org

### How to Submit a Video (Step-by-step process)

- Visit https://www.ucpaindy.org/pandacademy/
- Read the rules and instruction sheet (you're doing that right now... good job!)
- Once you understand what the contest is about and you have a category in mind, select the "**Enter Now"** button.
- You will be taken to a page with the corresponding link: https://app.etapestry.com/onlineforms/UCPAIndy/pandacademy.html
- Here, you will enter your contact information as well as submit your \$10 entry donation. You can submit multiple videos as long as each video has a \$10 donation along with it upon entry.
- Once you fill out all the info, press **"Submit"**. You will then enter a payment screen where you type in credit/debit card info. All of your information is secured through Blackbaud Merchant Services.
- Upon completion of your payment, you will receive a confirmation through email. This email confirmation will include the instructions on how to submit your video to the proper category.
- If you haven't already, now would be a good time to create your account with YouTube, Vimeo, or Instagram .
	- o All of these are FREE
	- o We just require videos to be submitted via a link from one of the above platforms. This ensures high quality videos that allow us to download and broadcast them if you're selected as a winner.
- We won't tell you how to create and edit your video. That is the beauty of this contest, creating something unique to share with the world. There are plenty of guides on best practices with tips and tricks out there on the internet.
- Once your masterpiece has been created and you're ready to submit it to the category of your choosingnavigate back to your confirmation email. Now that you're back to your email, click on the appropriate link for the video category of your choosing.
- That link will take you to our video contest host page, Woobox, where you will see a form asking for your Name, Video URL (from YouTube, Vimeo, or Instagram), and a title and description of your video. Once filled completely and all boxes are checked, press **"Enter"**
- CONGRATULATIONS!! You have successfully entered for your chance to win a Panda Award in one of our categories in our first ever PANDACADEMY Awards.
- Now, share this link ( https://www.ucpaindy.org/video-submissions/ ) with your friends and family so you can get as many votes on your video as possible. Individuals can vote for one(1) video per category each day. So come back daily!